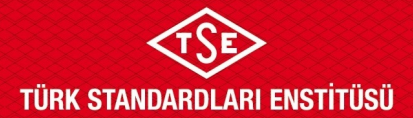

## **ATIK TAŞIMA ARACI BELGELENDİRME İNCELEME VE ONAY PROSEDÜRÜ (TSE360 Sistemi Üzerinden Yapılan Başvurular)**

### **1. AMAÇ**

Ulaşım Sistemleri Merkez Başkanlığı (ULMB) Otomotiv Belgelendirme Grup Başkanlığı tarafından yürütülen Atık Taşıma (Akü-Madeni Yağ-Ömrünü Tamamlamış Lastik)/Tıbbi Atık/Bitkisel Atık Taşıma Aracı Belgesi verilmesi işlemlerinin metotlarını açıklamaktır.

#### **2. KAPSAM**

İlgili Yönerge çerçevesinde yürütülen Atık Taşıma (Akü - Madeni Yağ - Ömrünü Tamamlamış Lastik) / Tıbbi Atık / Bitkisel Atık Taşıma Aracı Belgesi onayı ile ilgili hususları kapsar.

### **3. SORUMLULAR**

Ulaşım Sistemleri Merkezi Başkanlığı Faaliyeti yürüten diğer birimler (ULM-03-LS-00-006 Araç Proje Faaliyet Alanları Listesi'nde belirtilmiştir.)

### **4. UYGULAMA**

#### **4.1. Başvuru**

Firma yetkilisinin «https://www.basvuru.tse.org.tr/uye/» adresinden TSE360 sistemine kayıt olması ve kullanıcı adı ve şifresi ile giriş yaparak başvuruda bulunmak istediği firma adına "Firma Yetkili Kaydı" (Kayıt işlemi "Firma Yetki Talebi" ekranlarından yapılır) yapması gerekmektedir.

Başvuru sürecinin eksiksiz tamamlanmasıyla birlikte başvuru kaydı otomatik olarak ilgili birime düşer.

İlgili birime ulaşan başvuru birim amirince İnceleme Uzmanına havale edilir.

## **4.2. Ön İnceleme**

Dosya inceleme uzmanı *yedi (7) iş günü* içerisinde başvuruyu inceler.

İlk incelemede uygunsuzluk olmaması durumunda başvuru incelemesi 4.3 Maddesindeki işlemlere göre devam eder.

Başvuruda uygunsuzluk tespit edilmesi durumunda, TSE360 üzerinden başvuru sahibine uygunsuzluğun nedeni yazılarak gönderilir. Uygunsuzluğun giderilerek başvurunun revize edilebilmesi için yedi (7) günden az olmamak ve otuz (30) günü aşmamak üzere süre verilir.

Dosya inceleme uzmanı bir başvuruya en fazla altı (6) defa revizyon kararı verebilir.

Dosya sonuçlandırma sürelerine, revizyona gönderilmiş başvurular dahil değildir.

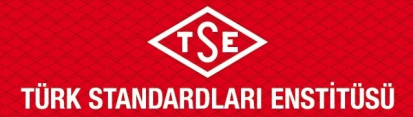

## **ATIK TAŞIMA ARACI BELGELENDİRME İNCELEME VE ONAY PROSEDÜRÜ (TSE360 Sistemi Üzerinden Yapılan Başvurular)**

Belirtilen süre içerisinde bildirilen uygunsuzlukların giderilememesi halinde; başvuru "süresi geçen revizyon" görevi olarak ilgili uzman ekranına otomatik olarak geri düşer. Bu durumda verilen tüm hizmetlerin ücretleri sisteme girilerek başvuru olumsuz olarak sonuçlandırılır.

Firmanın uygunsuzluklarını gidererek başvuruyu revize etmesi halinde başvuru aynı dosya inceleme uzmanı ekranına gelir. İncelemede uygunsuzluk olmaması durumunda başvuru incelemesi 4.3 Maddesindeki işlemlere göre devam eder.

#### **4.3. Araç İncelemesi İçin Planlama, Görevlendirme ve Araç İncelemesinin Gerçekleştirilmesi**

Başvuruya konu araç incelenmek üzere otuz (30) iş günü içerisinde ilgili AKM veya TSE biriminin belirlediği yere getirilmesi gerekmektedir. Aksi takdirde verilen tüm hizmetlerin ücretleri sisteme girilerek başvuru olumsuz olarak sonuçlandırılır.

İncelenen araçlar için TSE 360 sistemi üzerinden doldurulan kontrol formları içerisinde yer alan ve doldurulması zorunlu olan "Ödeme ile ilgili açıklama" alanındaki seçimlerin doğru bir şekilde yapılması ve "aracı inceleyen birim" adının girilmesi faturalandırma ve raporlama açısından önem arz etmektedir.

Seçimlerin yanlış yapıldığı durumlarda söz konusu hatanın düzeltilmesi amacıyla Bilgi İşlem Dairesi Başkanlığına resmi yazı (resmi yazı içerisinde hatanın hangi başvuruya ait olduğu, doğru olan seçimin hangisi olması gerektiği ile ilgili ifadeler yer almalıdır) ile bildirim yapılması ve yapılan işlemlerin sonucundan Ulaşım Sistemleri Merkezi Başkanlığına bilgi verilmesi gerekmektedir.

## **4.3.1 İncelenecek Aracın AKM Olmayan İlde Bulunması Durumu**

Başvurusunu eksiksiz olarak tamamlayan firmanın incelenmesini talep ettiği araçta incelemede bulunmak üzere atanan uzman/uzmanlar; inceleme tarihi, ulaşım vb. hususlarda planlama yapar. Görev oluru ile göreve gidilir.

Atık taşıma türüne göre bu prosedürün ilgili dokümanlar kısmında belirtilen formlar çerçevesinde araç incelenir. TSE360 sisteminde ilgili form alanı doldurulur.

#### **4.3.2 İncelenecek Aracın AKM Olan İlde Bulunması Durumu**

İncelenecek aracın AKM olan ilde bulunması durumunda; başvuru, dosya sorumlusu uzman tarafından "Göreve Uzman Ekle" seçeneği üzerinden o ildeki AKM birimine gönderilir.

AKM Uzmanı tarafından İncelenecek aracın türüne (Bitkisel/Akü/Tıbbi Atık) göre bu prosedürün ilgili dokümanlar kısmında belirtilen formlar çerçevesinde araç incelenir. TSE360 sisteminden ilgili form alanı doldurulur.

AKM Uzmanı tarafından incelemeye karar verilerek başvuru dosya sorumlusuna geri gönderilir.

**Doküman Kodu: ULM-03-PR-12-002 Yayın Tarihi: 10.10.2018 Revizyon Tarihi / No: 17.09.2024 / 6**

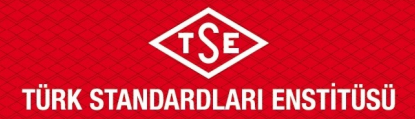

## **ATIK TAŞIMA ARACI BELGELENDİRME İNCELEME VE ONAY PROSEDÜRÜ (TSE360 Sistemi Üzerinden Yapılan Başvurular)**

Araç incelemesinden kaynaklı ilave ücret oluşması durumunda (yol, konaklama, ikinci inceleme vb. gibi) bu husus AKM Uzmanı tarafından açıklama alanında belirtilir, APM Uzmanı tarafından söz konusu açıklamaya göre sistemdeki ücret ekleme/çıkarma alanına ücret eklenir/çıkarılır.

Dosya inceleme sorumlusunun aynı zamanda AKM'de görevli inceleme uzmanı olması durumunda "Göreve Uzman Ekle" seçeneği seçilmeden incelenecek aracın türüne göre bu prosedürün ilgili dökümanlar kısmında belirtilen formlar çerçevesinde araç incelenir. TSE360 sisteminde ilgili form alanı doldurulur.

### **4.4 Araç İnceleme Sonrası İşlemler**

İncelemenin tamamlanmasını takiben dosya inceleme uzmanı TSE 360 sistemi üzerinden kararını vererek incelemesini tamamlar. İnceleme işleminin tamamlanmasından sonra başvuru onaylanmak üzere Birim Amiri düşer. Birim Amiri *(3) üç iş günü* içerisinde başvuruya onay/ret kararı verir veya uzmana revizyona gönderir.

Birim Amiri tarafından onay/ret kararı verilen başvuruların faturası kesilerek işlem tamamlanır.

İncelemenin AKM işleticisi (TSE adına AKM işleticisi olan firmalar) olmayan ilde gerçekleşmesi durumunda fatura başvurunun yapıldığı birim tarafından kesilerek başvuru sahibine gönderilir veya başvuru sahibi firma/şahsın vekâlet verdiği kişilere elden teslim edilir. İncelemenin AKM işleticisi (TSE adına AKM işleticisi olan firmalar) olan ilde gerçekleşmesi durumunda fatura başvuru sahibine ilgili AKM işleticisi tarafından kesilir. Araçların TSE'nin kendi işlettiği AKM'lerde incelenmesi durumunda (Bursa, Konya, Manisa, Adana) başvuru sahibinin faturası başvuruyu alan birim tarafından kesilmelidir.

Onay/Ret almış belgelere başvuru sahibi tarafından kullanıcı ekranından ulaşılabilir.

#### **4.5 Belge Yeniden Düzenleme**

TSE360 sisteminde düzenlenmiş belgedeki bir hatadan dolayı Belge sahibinin belgede düzeltme talep etmesi durumunda TSE 360 sisteminden "Firma Belge İtiraz" başvurusu yapması gerekmektedir.

Talebin uygun bulunması halinde eski belge iptal edilir ve belge yeniden düzenleme ücreti alınarak yeni belge numarası ile belge yeniden düzenlenir. Yeniden düzenlenen belgenin "NOTLAR" kısmında bir önceki belgeye atıfta bulunularak yeniden düzenlenmiş bir belge olduğu belirtilir.

#### **4.6 İtiraz ve Şikâyet**

İnceleme sonucuna itiraz edilmesi durumunda dosyanın tekrar incelenmesi gerekiyorsa bu incelemeye daha önceki başvuruya atanmış uzman görevlendirilemez.

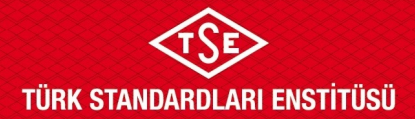

## **ATIK TAŞIMA ARACI BELGELENDİRME İNCELEME VE ONAY PROSEDÜRÜ (TSE360 Sistemi Üzerinden Yapılan Başvurular)**

## **4.7 Zorunlu Durumlar**

TSE360 sisteminin zorunlu durumlar (deprem, sel, yangın vb.) nedeniyle kullanılamaması halinde başvuru QDMS de ilgili faaliyet altında bulunan uygulama dokümanlarına göre incelenir.

## **5. İLGİLİ DOKÜMANLAR**

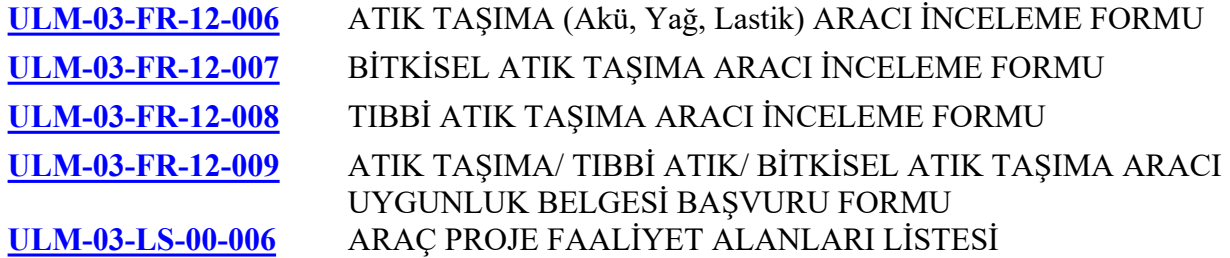